# **Monsoon Pre-Market Analytics Study**

### **Description**:

**Monsoon** was created to replicate Jeff Manson's Pre-Market morning analysis. The key to success is knowing where powerful key reversal points exists and identify them quickly. This study plots the prior session high/low/close, Globex high/low, Daily ATR high/low, Monthly/Weekly high/low, and daily US Pit open/close.

Monsoon has been designed to provide quick access to Real-Time Globex Highs & Lows while providing the Daily ATR High & Low swings as new Globex highs and lows are formed. This methodology has been adapted from Dawn Dawson's teachings on Globex values and 10 day Average True Range.

The Real-Time Dynamic Range Sensors can be used to instantly see Globex & Daily ATR daily momentum. Often traders rely on this information to determine market sentiment and also to use as open order targets. If the Dynamic Globex and Daily ATR are below average, the intraday trader can be aware to take profits more aggressively.

### **Features**:

- $\checkmark$  Plots Prior Session High, Low, & Close
- $\checkmark$  Plots Globex & Daily ATR High/Low lines real-time on multiple time frames including Share & Tick Charts
- $\checkmark$  Plots Monthly, Weekly, & Daily High/Lows
- $\checkmark$  Plots US Pit Open & Close
- $\checkmark$  All Plots are fully customizable
- $\checkmark$  Real-Time Globex & Daily ATR Dynamic Range Sensors
- $\checkmark$  Plots the mean of Globex Daily High and Daily Low
- $\checkmark$  Works on all intraday charts and time frames
- $\checkmark$  Customizable Start and End times that allow you to control the Globex session. i.e. Asia opening to regular trading session on any symbol required
- $\checkmark$  First and Last periods back allows you to control how many days back you need to see the daily Globex or for back testing can draw the lines several days ago or more

### **User Inputs**:

- $\checkmark$  Choose the plots you wish to see by turning them on or off
- $\checkmark$  Customizable Start and End times that allow you to control the Globex session. i.e. Asia opening to regular session on whatever symbol required
- $\checkmark$  First and Last periods back allows you to control how many days back you need to see the daily Globex or for back testing can draw the lines several days ago or more
- $\checkmark$  Plot the middle of Daily High & and Daily low using iPlotMid

# **Media**:

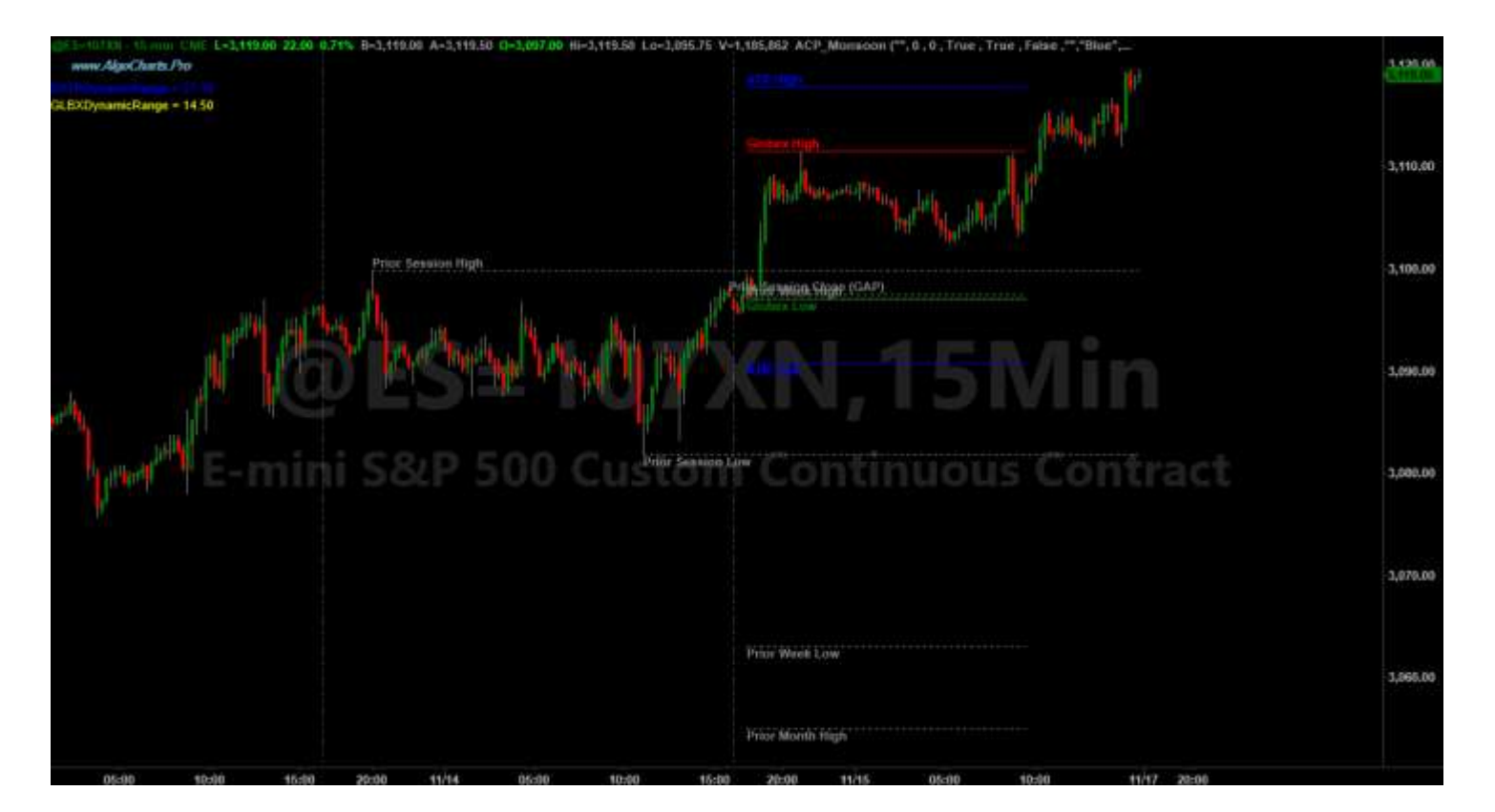

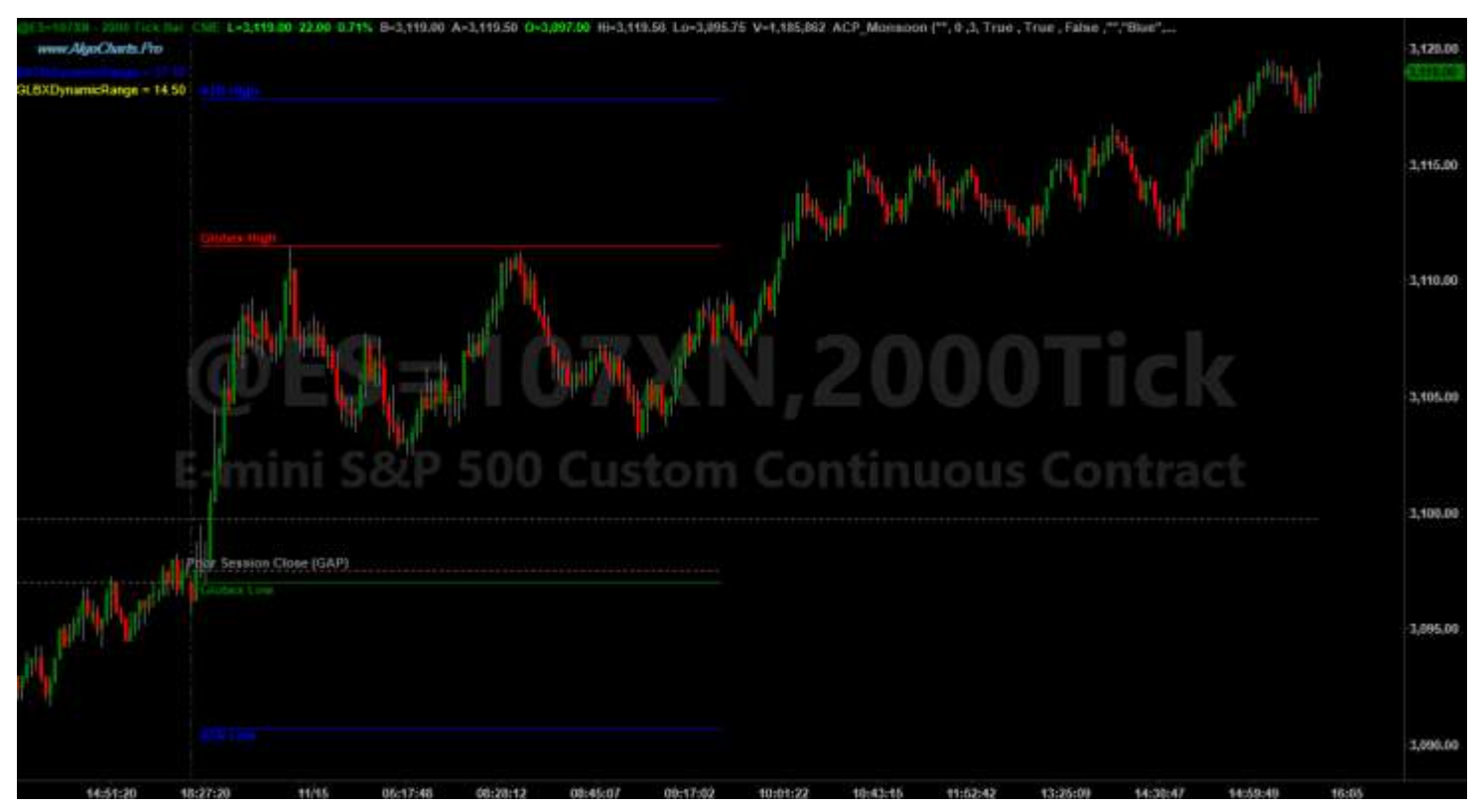

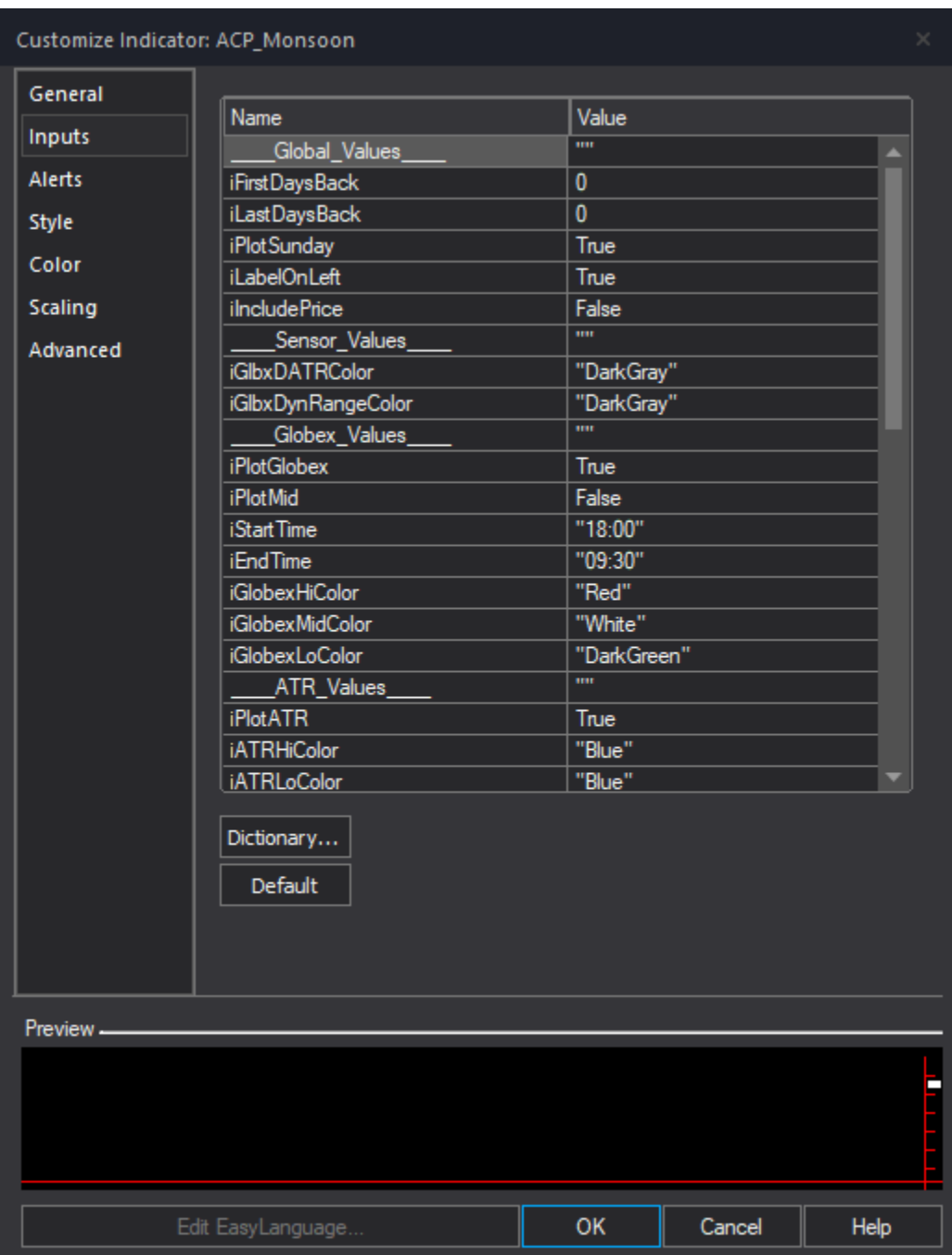

#### **{ Global\_Values }**

- $\checkmark$  iFirstDaysBack(0)
- $\checkmark$  iLastDaysBack(0)
- $\checkmark$  iPlotSunday(True)
- $\checkmark$  iLabelOnLeft(True)
- $\checkmark$  iIncludePrice(False)

#### **{ Sensor\_Values }**

- iGlbxDATRColor( "DarkGray" )
- iGlbxDynRangeColor( "DarkGray" )

#### **{ Globex\_Values }**

- $\checkmark$  bool iPlotGlobex(True)
- $\checkmark$  bool iPlotMid(False)
- $\checkmark$  string iStartTime("18:00")
- $\checkmark$  string iEndTime("09:30")
- $\checkmark$  string iGlobexHiColor("Red")
- $\checkmark$  string iGlobexMidColor( "White" )
- string iGlobexLoColor( "DarkGreen" )

# **{ ATR\_Values }**

- iPlotATR( True )
- iATRHiColor( "Blue" )
- iATRLoColor( "Blue" )

### **{ Monthly\_Values }**

- $\checkmark$  iPlotMonthly(True)
- iMonthlyHiColor( "DarkGray" )
- iMonthlyLoColor( "DarkGray" )

# **{ Weekly\_Values }**

- iPlotWeekly( True )
- iWeeklyHiColor( "DarkGray" )
- iWeeklyLoColor( "DarkGray" )

# **{ Prior\_Hi\_Low\_Values }**

- iPlotYesterday( True )
- iYestHiColor( "DarkGray" )
- iYestLoColor( "DarkGray" )

# **{ Pit\_Values }**

- iPlotPitOpen( False )
- iPitOpenTime( "09:00" )
- iPitCloseTime( "14:30" )
- iPitOpenColor( "Magenta" )
- iPitCloseColor( "Cyan" )

# **{ Prior\_Close\_Values }**

- iPlotPriorClose( True )
- iPriorCloseColor( "DarkGray" )

To change the candlesticks color using the Color Inputs above, please follow this link to TradeStation's Color Class to identify your choices:

http://help.tradestation.com/10\_00/eng/tsdevhelp/Subsystems/elobject/class\_win/color\_class.htm

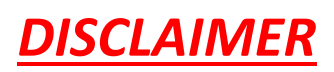

**Algo Charts Pro** is a software company. We are not in the business of providing financial or investment advice, nor are we registered with the proper authorities to do so. The product we provide (both the software and its associated documentation, examples, etc.) is for educational purposes only and should never be construed as providing trading or investment recommendations or advice. Any decisions you make using this product are made at your own risk and are yours and yours alone. Remember that trading is inherently risky, and traders may sustain losses greater than their investments regardless of which asset classes are traded. Before trading, carefully consider the risks involved in light of your financial condition and never trade money you can't afford to lose.

**Required US Government Disclaimers**: Futures and Options trading has large potential rewards, but also large potential risk. You must be aware of the risks and be willing to accept them in order to invest in the futures and options markets. Don't trade with money you can't afford to lose. This is neither a solicitation nor an offer to Buy/Sell futures or options. No representation is being made that any account will or is likely to achieve profits or losses similar to those discussed here. The past performance of any trading system or methodology is not necessarily indicative of future results.

**CFTC RULE 4.41** - HYPOTHETICAL OR SIMULATED PERFORMANCE RESULTS HAVE CERTAIN INHERENT LIMITATIONS. UNLIKE AN ACTUAL PERFORMANCE RECORD, SIMULATED RESULTS DO NOT REPRESENT ACTUAL TRADING. ALSO, SINCE THE TRADES HAVE NOT BEEN ACTUALLY EXECUTED, THE RESULTS MAY HAVE UNDER-OR-OVER COMPENSATED FOR THE IMPACT, IF ANY, OF CERTAIN MARKET FACTORS, SUCH AS LACK OF LIQUIDITY. SIMULATED TRADING PROGRAMS IN GENERAL ARE ALSO SUBJECT TO THE FACT THAT THEY ARE DESIGNED WITH THE BENEFIT OF HINDSIGHT. NO REPRESENTATION IS BEING MADE THAT ANY ACCOUNT WILL OR IS LIKELY TO ACHIEVE PROFIT OR LOSSES SIMILAR TO THOSE SHOWN.

TradeStation® and RadarScreen® are registered trademarks of TradeStation Technologies, Inc.